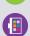

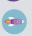

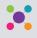

# Log in to mySaskPolytech and you can:

- access your courses, applications, and schedule
  request a transcript
- check your grades and calculate your GPA
- · make a payment on your account
- print your T2202A for your income tax return
- request a confirmation of enrolment
- access campus info including booklists, libraries and test centres
- see Sask Polytech announcements and events
- update your personal information
- use or forward your Sask Polytech e-mail account
- view your ID number
- · see Health, Safety & Security information

# **HOW DO I GET ACCESS?**

If you are new to Saskatchewan Polytechnic, your username and password will be sent to you shortly after you have applied to a program or registered for a course. Your default password is your date of birth (ddmmyy). Once you receive your username and password, you can visit mysaskpolytech.ca. If you're on a campus computer, you'll automatically be logged in.

#### **HOW DO I CHANGE MY PASSWORD?**

Enrol in the Password Manager by logging on to mySaskPolytech, clicking your name on the top-right corner and selecting Change my Password.

## WHAT IF I FORGET MY PASSWORD?

If you need assistance logging in or resetting your password, submit a sign-in troubleshooting ticket to the IT Service Desk.

### WHAT IF I EXPERIENCE TECHNICAL DIFFICULTIES LOGGING IN?

For technical support, submit a ticket to the IT Service Desk.

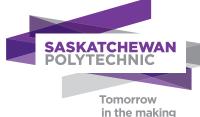

# Make a payment or print your T2202A

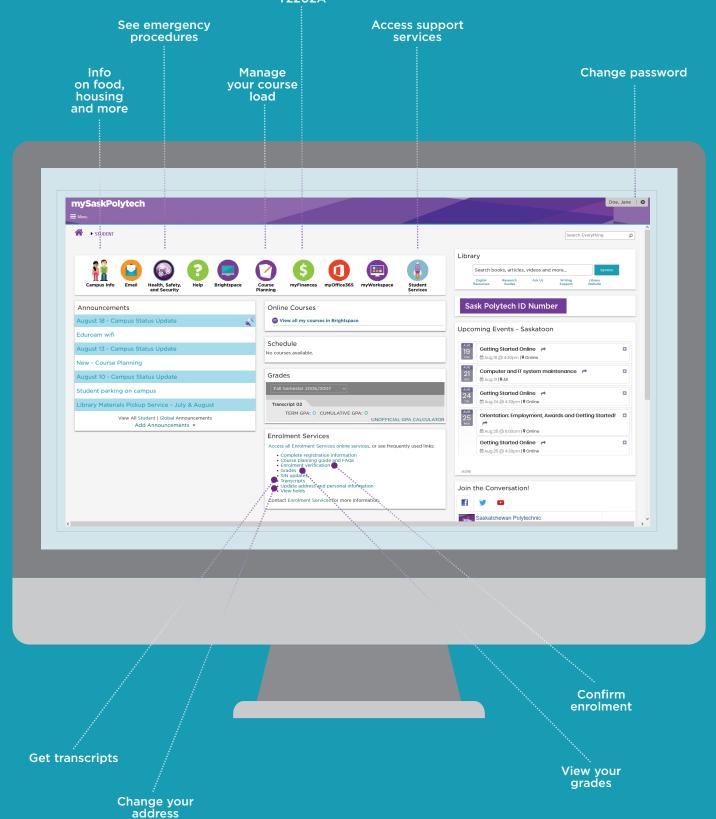